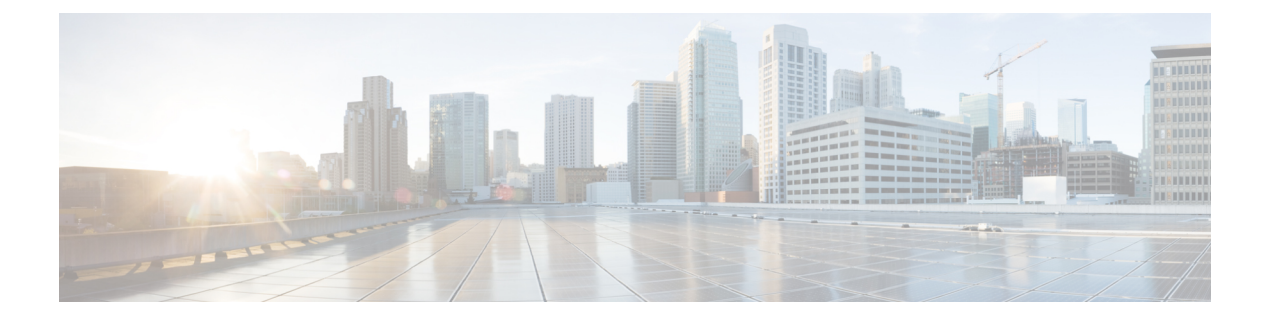

# **SRST** の設定

- Survivable Remote Site Telephony の概要 (1 ページ)
- Survivable Remote Site Telephony の設定タスク フロー (2 ページ)
- SRST の制限 (6ページ)

## **Survivable Remote Site Telephony** の概要

Survivable Remote Site Telephony(SRST)は、Unified Communications Manager ノードとのワイ ド エリア ネットワーク(WAN)接続に依存するサイト用のオプション機能です。 SRST リ ファレンスは、Unified Communications Manager 管理インターフェイスで構成されています。 WAN の故障が発生した場合、IP ゲートウェイは、次のようにリモートサイトの IP 電話に限定 されたテレフォニーサービスを提供することができます。

- リモート サイトの IP 電話は互いにコールできます。
- PSTN からのコールは IP 電話に到達できます。
- IP 電話からのコールは PSTN を介して外部に到達できます。

リモート サイトの電話が、関連付けられているすべての Unified Communications Manager ノー ドに接続できない場合、SRSTリファレンスのIPゲートウェイに接続します。IP電話のステー タス行には、IP電話がバックアップSRSTゲートウェイにフェールオーバーしたことが示され ます。UnifiedCommunications Managerへの接続が復元されると、UnifiedCommunications Manager と完全なテレフォニーサービスに再登録された IP 電話が復元されます。

SRST は、PSTN ゲートウェイ アクセスに加えて、SCCP および SIP エンドポイントが混在して いる可能性があるリモート サイトをサポートします。

### **Connection Monitor Duration**

ワイドエリアネットワーク(WAN)を介してSRSTゲートウェイに接続するIP電話は、WAN リンクを介した Unified Communications Manager との接続を確立できると直ちに Unified Communications Manager に再接続します。 ただし、WAN リンクが不安定な場合、IP 電話は SRST に切り替えたり、 Unified Communications Manager に切り替えたりします。 このため、 電話サービスが一時的に失われます(ダイヤル トーンが聞こえません)。 このような再接続

試行は、WAN リンク フラッピング問題と呼ばれ、IP 電話が Unified Communications Manager に正常に再接続するまで続きます。

Unified Communications Managerと SRST ゲートウェイの間で WAN link flapping の問題を解決す るために、SRST ゲートウェイおよびレジスターから Unified Communications Manager に対して 登録解除されるまで、Unified Communications Manager に対する接続を IP 電話が監視する秒数 (接続監視時間)を定義できます。 IP 電話は、XML 設定ファイルに指定された接続モニタ間 隔の値を受信します。

## **Survivable Remote Site Telephony** の設定タスク フロー

### 始める前に

ダイヤル プランを検証します。 ダイヤル プランに 7 か 8 桁の数字があるとき、場合によりト ランスレーション ルールを設定する必要があります。 トランスレーション ルールの詳細につ いては、「[トランスレーション](cucm_b_system-configuration-guide-14su2_chapter20.pdf#nameddest=unique_164) パターンの設定」を参照してください。

#### 手順

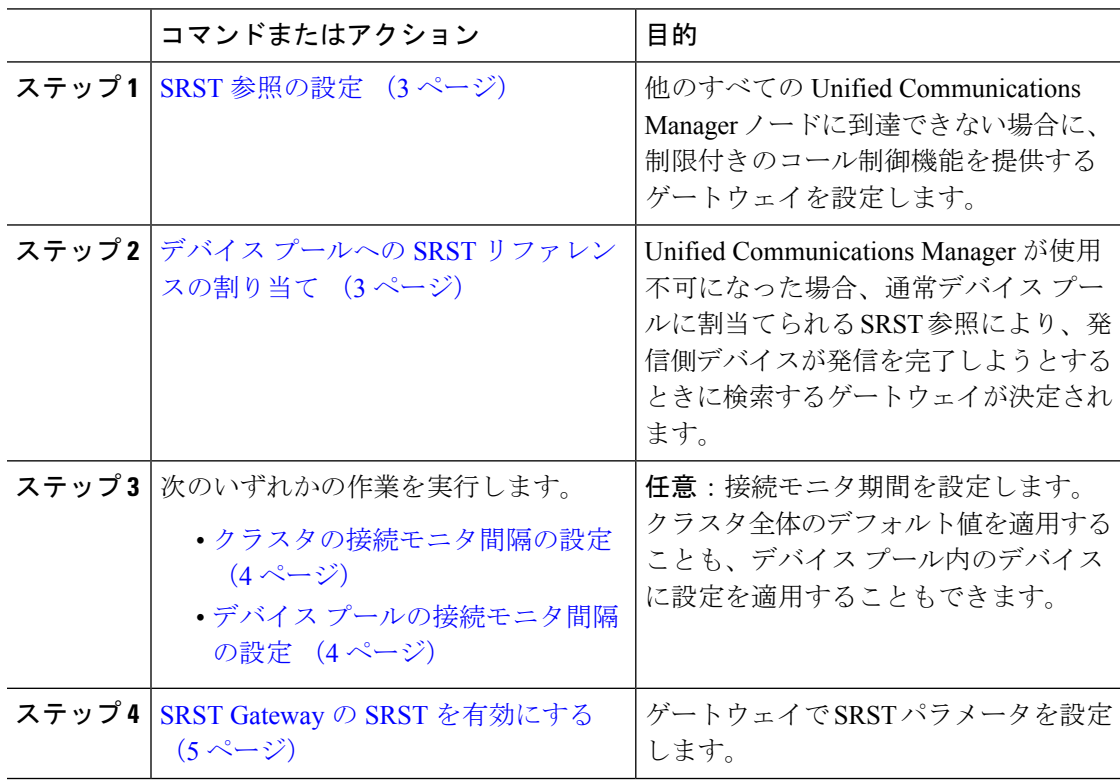

### **SRST** 参照の設定

SRST リファレンスは、デバイスのその他すべての Cisco Unified Communications Manager ノー ドが到達不能の場合に、Cisco Unified Communications Manager の一部機能を利用できるゲート ウェイで構成されます。

#### 手順

- ステップ **1** Cisco Unified CM Administration にログインし、**[**システム(**System**)**]** > **[SRST**(**SRST**)**]** を選 択します。
- ステップ **2** [新規追加] をクリックします。
- ステップ **3** [SRST リファレンスの設定(SRST Reference Configuration)]ウィンドウの各フィールドを設定 します。 フィールドと設定オプションの詳細については、システムのオンライン ヘルプを参 照してください。
- ステップ **4 [**保存**]** をクリックします。

### デバイス プールへの **SRST** リファレンスの割り当て

電話機の各デバイス プールに SRST を設定できます。 デバイス プールに SRST リファレンス を割り当てると、デバイス プールのすべての電話機が、Cisco Unified Communications Manager のノードに到達できない場合、割り当てた SRST に接続を試みます。

#### 手順

- ステップ **1** Cisco Unified CM Administration から、**[**システム(**System**)**]** > **[**デバイスプール(**Device Pool**)**]** を選択します。
- ステップ **2** [検索(Find)]をクリックし、リモート IP 電話が登録されているデバイス プールを選択しま す。
- ステップ **3** [ローミングに合わせて変化する設定(RoamingSensitiveSettings)]エリアの[SRSTリファレン ス(SRST Reference)]ドロップダウン リストから SRST を選択します。

[SRST リファレンス(SRST Reference)]ドロップダウン リストには次のオプションがありま す。

- [無効(Disable)]:電話機は、Cisco Unified Communications Manager のいずれのノードに も到達できない場合、SRST ゲートウェイへの接続を試みません。
- [デフォルト ゲートウェイを使用(Use Default Gateway)]:電話機は、Cisco Unified CommunicationsManagerのいずれのノードにも到達できない場合、IPゲートウェイをSRST ゲートウェイとして接続を試みます。
- [ユーザ定義(User-Defined)]:電話が任意の Cisco Unified Communications Manager ノード に接続できない場合、SRST ゲートウェイへの接続を試みます。

ステップ **4 [**保存**]** をクリックします。

### クラスタの接続モニタ間隔の設定

この手順は省略可能です。 接続モニタ間隔のシステム値 (エンタープライズ パラメータ) を 変更する場合だけ、この手順を完了します。

#### 手順

- ステップ **1** Cisco Unified CM Administrationから、**[**システム**]** > **[**企業パラメータ**]** を選択します。
- ステップ **2** [接続モニタ間隔(Connection Monitor Duration)]フィールドに値を入力します。 デフォルト値 は 120 秒です。 フィールドに入力できる最大秒数は、2592000 秒です。
- ステップ **3 [**保存**]** をクリックします。
	- 変更を有効にするにはすべてのサービスを再起動する必要があります。 (注)

このエンタープライズパラメータには、接続モニタ期間に対するクラスタのデフォ ルトを設定します。 ただし、それよりも優先される設定がデバイス プールに存在 する場合、その設定が、デバイス プールを使用するデバイスのエンタープライズ パラメータ設定よりも優先されます。

## デバイス プールの接続モニタ間隔の設定

この手順は省略可能です。 この操作は、次の項目に該当する場合に限り実行します。

- 接続モニタの期間について、クラスタ全体の値を使用しない場合。
- このデバイス プールの接続モニタ期間の値を個別に定義する場合。

### $\mathcal{Q}$

デバイス プールの接続モニタ間隔の値を変更する場合、値は更新されるデバイス プールだけ に適用されます。 その他すべてのデバイス プールは、各自の[接続モニタ間隔 (Connection Monitor Duration)] フィールドの値を使用するか、[接続モニタ間隔(Connection Monitor Duration)] エンタープライズ パラメータで設定されたクラスタ全体用の値を使用します。 ヒント

### 手順

ステップ **1** Cisco Unified CM Administration から、**[**システム(**System**)**]** > **[**デバイスプール(**Device Pool**)**]** を選択します。

- ステップ **2** [検索(Find)]をクリックし、リモート IP 電話が登録されているデバイス プールを選択しま す。
- ステップ **3** [ローミングに合わせて変化する設定(Roaming Sensitive Settings)] エリアで、[接続モニタ間 隔(Connection Monitor Duration)]フィールドに値を入力します。 フィールドに入力できる最 大秒数は、2592000 秒です。
	- この設定は、エンタープライズパラメータの接続モニタ間隔設定をオーバーライド します。 (注)

ステップ **4 [**保存**]** をクリックします。

### **SRST Gateway** の **SRST** を有効にする

### 始める前に

- デバイス プールへの SRST リファレンスの割り当て (3 ページ)
- オプションで次の作業を行うことができます。
	- クラスタの接続モニタ間隔の設定 (4 ページ)
	- デバイス プールの接続モニタ間隔の設定 (4 ページ)

### 手順

- ステップ **1** SRST gateway (ルータ) にログインします。
- ステップ **2 Call-manager-fallback** コマンドを入力します。 このコマンドは、ルータの SRST を有効にします。
- ステップ **3 max-ephones**max-phonesコマンドを入力します。ここで、max-phonesは、サポート対象のCisco IP Phone の最大数です。
- ステップ **4 max-dn**max-directory-numbers コマンドを入力します。ここで、max-directory-numbers は、ルー タでサポートされているディレクトリ番号(DN)の最大数または仮想音声ポートです。
- ステップ **5 ip source-address**ip-address コマンドを入力します。ここで、ip-address は、一般的にルータの イーサネット ポートのアドレスの 1 つであるルータ IP アドレスよりも前から存在します。 このコマンドにより、SRSTルータは、指定されたIPアドレスを介してCisco IP 電話からメッ セージを受信することができます。

# **SRST** の制限

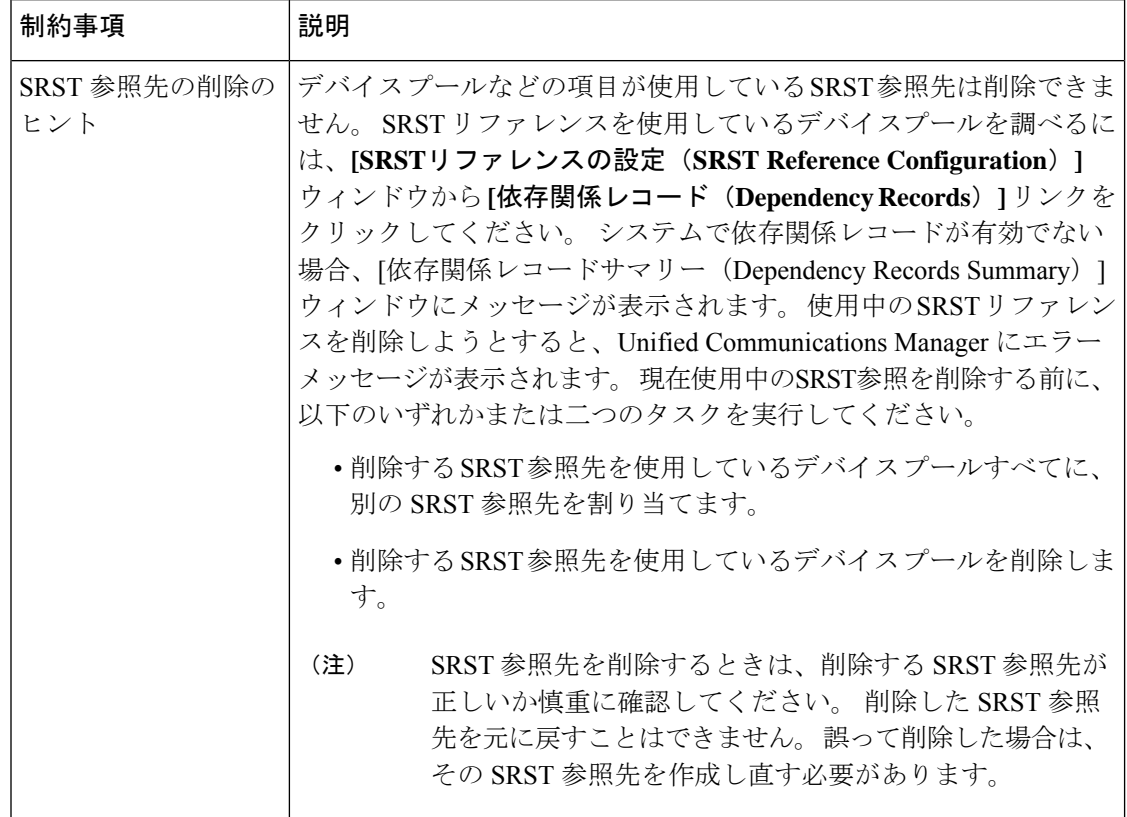

٦

翻訳について

このドキュメントは、米国シスコ発行ドキュメントの参考和訳です。リンク情報につきましては 、日本語版掲載時点で、英語版にアップデートがあり、リンク先のページが移動/変更されている 場合がありますことをご了承ください。あくまでも参考和訳となりますので、正式な内容につい ては米国サイトのドキュメントを参照ください。